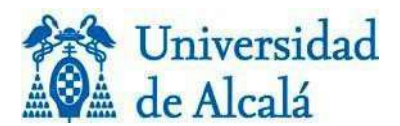

Se ofrece un servicio telemático para que el estudiante con un expediente académico en GRADO o en los antiguos títulos de primer u segundo ciclo pueda generar un recibo por el precio del servicio administrativo que solicita. No obstante, si no quiere solicitar este servicio, indique en la solicitud la emisión de la carta de pago por parte de la secretaría de alumnos.

Los servicios administrativos que pueden gestionar el pago por esta aplicación son los siguientes:

- Solicitud de Certificado Académico Personal
- Solicitud de traslado de expediente o Certificado Académico Oficial
- Pago de gastos de envío a territorio nacional, países europeos o resto del mundo. El envío de títulos oficiales solo se realiza a las Delegaciones de Gobierno en España, y a las oficinas consulares en el extranjero, nunca a domicilios particulares.
- Gestión y estudio de solicitudes de convalidación/adaptación/reconocimiento

El pago del Título de Grado no se puede gestionar en esta aplicación; la carta de pago la generará la secretaria de alumnos cuando tramite la solicitud de expedición del título.

## **¿Cómo se accede a la aplicación?**

El acceso a la aplicación se encuentra en mi PORTAL y por tanto requiere autentificación mediante cuenta de usuario y contraseña.

Si no se dispone de cuenta de usuario o la misma ha caducado es necesario registrarse previamente.

## **¿Cómo se realiza el pago?**

La aplicación permite CREAR el recibo seleccionando un tipo de concepto y un plan de estudios, y posteriormente poder pagarlo mediante la utilización de alguno de los siguientes procedimientos:

**Pago on-line. Pago TPV (pago con tarjeta bancaria, Visa, Mastercard, 4B y Maestro).** Se trata de una pasarela financiera del Banco Santander que permite el pago por internet con tarjeta de manera completamente fiable para el usuario.

## **Impresión de un recibo bancario para pagar en una sucursal del Banco de Santander**

**o** Mediante la utilización de tarjeta de crédito 4B en cualquiera de los cajeros automáticos de la red, sin gastos de comisión, eligiendo las siguientes operaciones de cajero:

Recargo, pagos y otros / Pago de recibos / Otros recibos

Introducción de los datos reflejados en la parte inferior de la "carta de pago" (Para completar el dato relativo a "Emisora", introducir el dato de *Emisora* seguido inmediatamente de los dígitos *Sufijo* de la carta de pago). El cajero emitirá un justificante de la operación realizada.

Por cualquiera de los medios de pago, el estudiante no necesita aportar justificante del pago realizado pero deberá disponer del mismo hasta la finalización del servicio solicitado por si pudiera ser requerido. No se debe utilizarse este servicio si no se tiene clara su utilidad, o no se está de acuerdo con el importe que se muestra, porque las cantidades abonadas no serán objeto de devolución.

## **Cumplimentar la solicitud del servicio**

A la vez que se realiza la gestión del pago del servicio, el estudiante debe cumplimentar y enviar la solicitud correspondiente.

El formulario de solicitud deberá cumplimentarse y enviarse debidamente firmado. Posteriormente se envía por email a la cuenta de correo correspondiente a la Secretaria de Alumnos. Cuando la solicitud tenga que acompañarse de otra documentación, puede remitirse igualmente como ficheros adjuntos de correo electrónico.